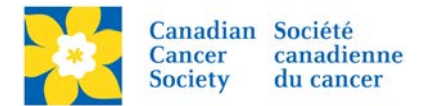

## **Updating Event Coordinator Information**

The Event Coordinator Information displays on the event Greeting page/home page. It also appears in the RFL Participant Centre.

Login to the EMC and select the event you would like to manage.

- Click on the *Event Centre* tab.
- Click *Edit Event Coordinator Properties*, under the Related Actions menu.
- Add or update the Event Coordinator Information.
- Click *Finish* or *Save*.

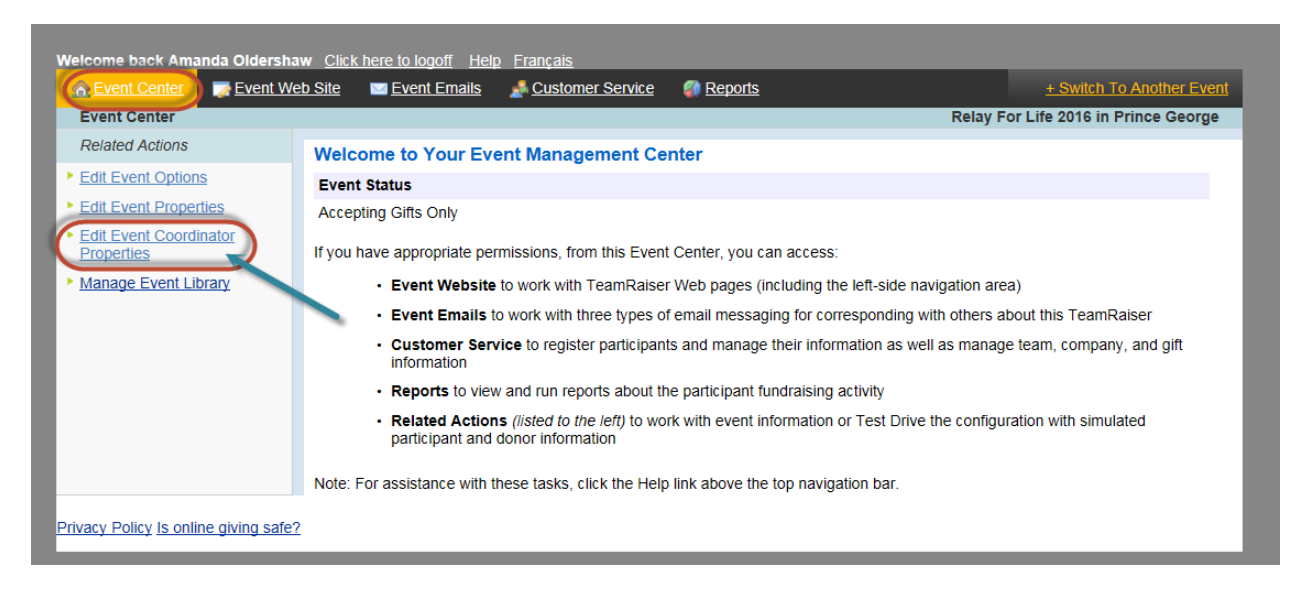

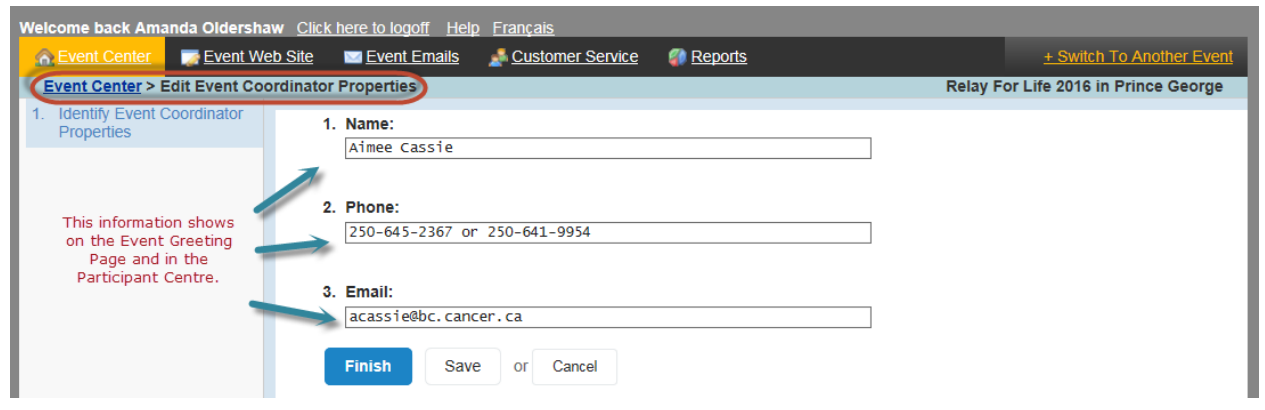